## **ΗΥ220: Εργαστήριο Ψηφιακών Κυκλωµάτων**

Τµήµα Επιστήµης Υπολογιστών Πανεπιστήµιο Κρήτης Χειµερινό Εξάµηνο 2018 – 2019

## **Εργαστήριο 0**

- **Εβδοµάδα 29/10 έως 02/11** (αναλόγως το εργαστηριακό τµήµα που έχετε δηλώσει)
	- o Τετάρτη 31/10 18:00 20:00 στην αίθουσα Β.110
	- o Πέµπτη 01/11 16:00 18:00 στην αίθουσα Β.110
	- o Παρασκευή 02/11 12:00 14:00 στην αίθουσα Β.110

Ο σκοπός του *Εργαστηρίου 0* είναι να εξοικειωθείτε µε προσοµοίωση Verilog, την πλακέτα και τα εργαλεία προγραµµατισµού της. *Το Εργαστήριο 0 δεν έχει παραδοτέα και δεν βαθµολογείται.* **Η παρουσία σας όµως είναι υποχρεωτική!** 

Για το *Εργαστήριο 0* σας δίνεται έτοιµος κώδικας Verilog και testbench που εµφανίζει δύο µετρητές 4-bit πάνω σε λαµπάκια (led). Θα πρέπει να ακολουθήσετε την ροή του εργαλείου Xilinx Vivado και τα βήµατα που χρειάζεται για να κάνετε προσοµοίωση, να «κατεβάσετε» το σχέδιο στην FPGA και να το δείτε να δουλεύει. Ο κώδικας Verilog που σας δίνεται υλοποιεί το παρακάτω σχέδιο:

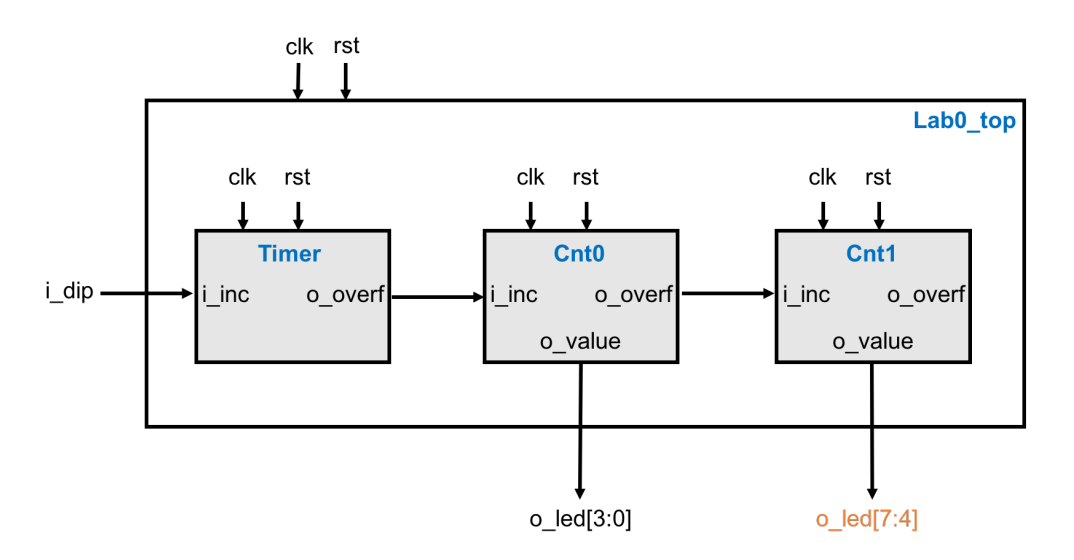

Το σχέδιο έχει την εξής ιεραρχία:

- **lab0\_top** *(lab0\_top.v)*: περιέχει 3 instances (Timer, Cnt0, Cnt1) του µπλοκ **counter**, τα συνδέει µεταξύ τους και συνδέει τις εισόδους και τις εξόδους όπως φαίνεται στο σχήµα.
- **counter** *(counter.v)*: είναι ένα απλό µπλοκ που υλοποιεί ένα παραµετρικό µετρητή N bits τον οποίο εµφανίζει στην έξοδο *o\_value*. Το µπλοκ έχει την είσοδο *i\_increase* και σε κάθε κύκλο που είναι ενεργοποιηµένη η είσοδος αυξάνει την τιµή του µετρητή κατά ένα. Όταν ο µετρητής κάνει wrap-round τότε γεννάει στην έξοδο *o\_overflow* ένα παλµό ενός κύκλου ρολογιού. Το µπλοκ έχει επίσης την παράµετρο MAX που καθορίζει (at compile time) σε ποια τιμή θα κάνει wrap-around ο μετρητής.
- **lab0\_tb** *(lab0\_tb.v)*: ένα απλό testbench *µόνο για προσοµοίωση* που δηµιουργεί το ρολόι και το reset.

Στο σχέδιο ο µετρητής Timer παίρνει την είσοδο *i\_increase* από το σήµα *i\_dip* το οποίο θα συνδεθεί σε ένα διακόπτη (DIP switch) πάνω στην πλακέτα. Όταν ο διακόπτης είναι ενεργοποιηµένος τότε θα αυξάνεται η εσωτερική τιµή του Timer. Το ρολόι του κυκλώµατος είναι 100MHz (περίοδος ρολογιού 10ns) οπότε στον κώδικα o Timer έχει τις κατάλληλες παραµέτρους ώστε να κάνει wrap-around µία φορά ανά δευτερόλεπτο και άρα γεννάει το σήµα *o\_overflow* µία φορά ανά δευτερόλεπτο. Με τη σύνδεση που σας δίνεται, ο µετρητής Cnt0 (4 bits) αυξάνει την τιµή του µία φορά ανά δευτερόλεπτο και όταν αυτός µε τη σειρά του κάνει overflow (κάθε 16 δευτερόλεπτα) τότε θα αυξάνει ο µετρητής Cnt1. Η έξοδος *o\_value* του µετρητή Cnt0 είναι συνδεδεµένη σε 4 εξωτερικά λαµπάκια led έτσι ώστε να βλέπετε την τιµή του (στο δυαδικό).

## **Τι πρέπει να κάνετε στο εργαστήριο µε την καθοδήγηση του βοηθού:**

- 1. Χρησιµοποιείστε το testbench που σας δίνεται για να τρέξετε προσοµοίωση µε τον simulator του Vivado (ISim). Βάλτε στις κυματομορφές (waveforms) τα όλα σήματα εισόδου και εξόδου από τα 3 counter instances (Timer, Cnt0, Cnt1) και παρατηρείστε τα σήµατα *o\_overflow*. Για την προσοµοίωση η MAX τιµή του Timer είναι ορισµένη στο 10  $\epsilon$ τσι ώστε η προσομοίωση να τελειώνει γρηγορότερα. Σημαδέψτε με marker τη στιγμή που ο Cnt1 βγάζει στην έξοδό του *o\_value* την τιµή 5. Δείξτε τις κυµατοµορφές στο βοηθό.
- 2. Ακολουθήστε τα βήµατα που σας παρουσιάστηκαν στο φροντιστήριο του Vivado και κάντε ανάθεση pins (pin assignment) µέσω του constraint file που σας δίνεται (lab0.xdc). Ολοκληρώσετε τα βήµατα σύνθεσης (synthesis), υλοποίησης (implementation), και γέννησης αρχείου προγραµµατισµού (bitstream) και «κατεβάστε» το bitstream του design στην πλακέτα. Δείξτε στο βοηθό ότι δουλεύει.
- 3. Συνδέστε την έξοδο του µετρητή Cnt1 στα υπόλοιπα λαµπάκια (o\_led[7:4]) έτσι ώστε να βλέπετε και τους 2 µετρητές. Ακολουθείστε πάλι τα βήµατα και «κατεβάστε» το νέο bitstream στην FPGA. Δείξτε στον βοηθό ότι δουλεύει.
- 4. Αλλάξτε την παράµετρο MAX των Cnt0 και Cnt1 έτσι ώστε ο µετρητές να κάνουν wraparound µετά από 10 αυξήσεις. Ακολουθείστε πάλι τα βήµατα και «κατεβάστε» το νέο bitstream στην FPGA. Δείξτε στον βοηθό ότι δουλεύει.
- 5. Αλλάξτε τις παραµέτρους του Timer έτσι ώστε οι µετρητές να αυξάνονται κάθε 5 δευτερόλεπτα. Ακολουθείστε πάλι τα βήµατα και «κατεβάστε» το νέο bitstream στην FPGA. Δείξτε στον βοηθό ότι δουλεύει.